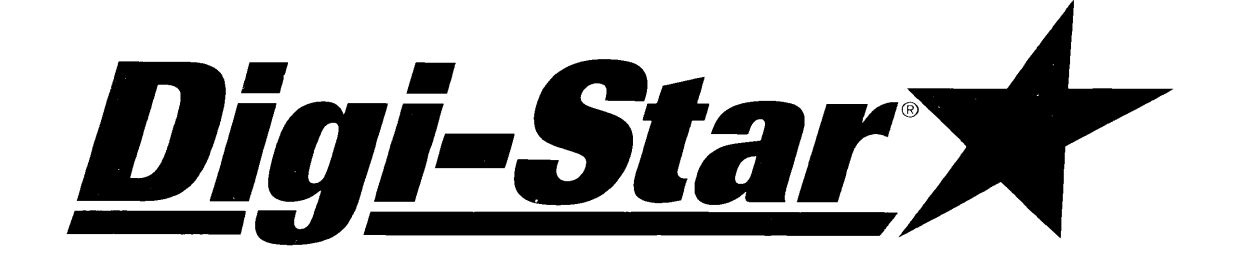

# **The Data Downloader (DDL)**

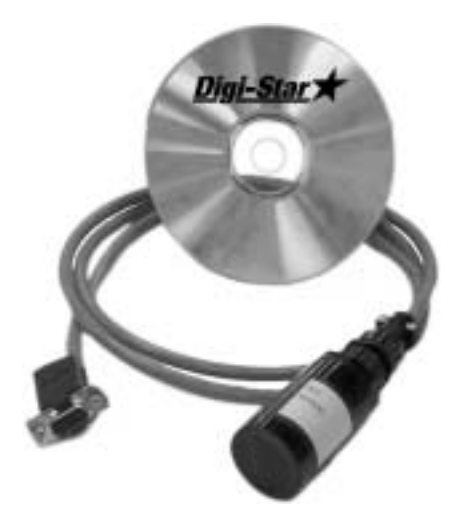

#### *Features of the DDL:*

- **Easy and accurate storage and transfer of data between indicator and PC**
- **Does not require any batteries, maintenance or converter box**
- **Accepts all ASCII data from printer and stores it for transfer to the PC**
- **Al l recipes and printouts are saved to DDL**
- **64K of memory (1600, 40 character lines)**
- **Compatible with all Digi-Star/OMP and EZ Indicators with serial/printer ports**
- **Accepts all EZ foreign language formats**
- **Works with DTU (Data Transfer Utilities, Version 6.2 or later)**

## **Operation, Installation Manual**

**DIGI-STAR 790 WEST ROCKWELL AVENUE FORT ATKINSON, WISCONSIN 53538 PHONE (920) 563-1400 TECHNICAL SERVICE 1-800-225-7695 (920) 563-9700** 

*D3564C Printed: 04/02 © 2001 Digi-Star* **Printed in the U.S.A.** 

#### **1. Getting Started**

Load the DTU (Data Transfer Utilities) software on your PC. Instructions included with the CD-Rom Software.

#### **1.a. System Requirements for Computer**

Windows 98/2000/NT operating system Pentium 100 PC or better Serial Port. 200 Meg of free disk space 32 Meg of RAM CD-Rom drive

#### **2. Connect Cable to Computer**

The cable included with your DDL Kit, connects to the serial port on your computer. The serial port is referred to as "COM port." If your computer has more than one COM port, they will usually be named COM1, COM2, etc. This cable has a 9-pin D-sub connector. The cable must be securely connected to a COM port to function.

#### **3. Connect DDL to Indicator**

Connect DDL to Serial/Printer port (J904) on Digi-Star indicator, which is located on bottom panel. Press the "Print Key." When indicator printing is completed, remove DDL.

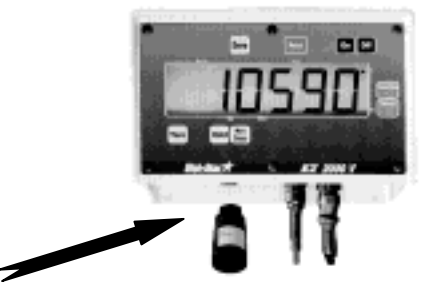

#### **3.a. DDL Set Up Requirements**

Use of the DDL (Data Downloader) with the EZII series indicators requires the latest software version. It is recommended that you call the Digi-Star Service Department for the latest software version and upgrade, if necessary to become current, before attaching and using a DDL.

Menu 2 in the long form set up contains some features that must be set for the DDL to function properly. They are:

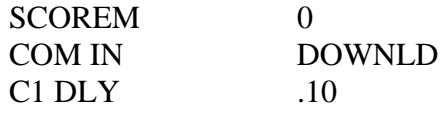

#### **4. Connect DDL to cable**

Simply fasten module on the black circular plastic connector opposite computer connector. The module will lock on the cable connection with a twist of the fastener on module. Be sure that the module is secured on cable.

#### **5. Operate the DDL from Computer**

Follow Data Transfer Utilities (DTU) software instructions included with the CD-Rom software.

### **6. Troubleshooting**

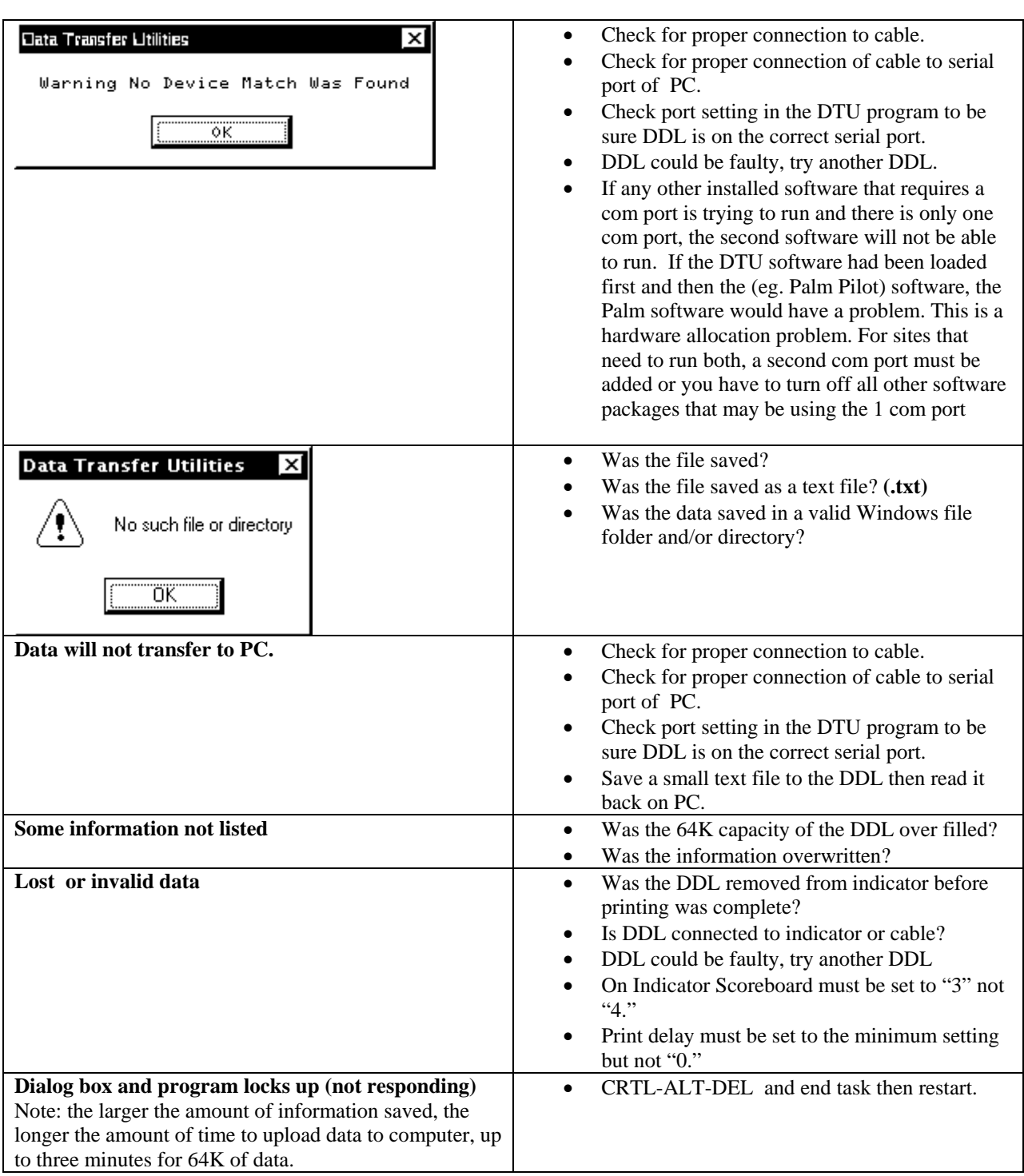